## **CALIBRO ELETTRONICO BLUETOOTH**

## **FaKopp - ArborSonic 3D**

# **Modello 1600 mm**

## **Manuale per l'utilizzatore**

**v1.0** 

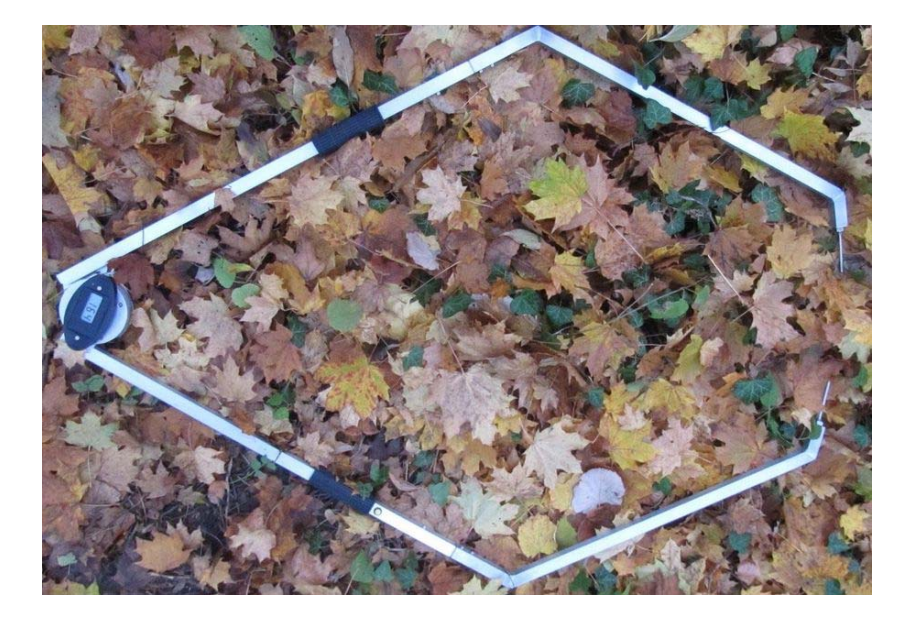

**Settembre 2011** 

#### **Introduzione**

Il calibro Fakopp bluetotth è uno strumento che consente di misurare velocemente la distanza tra due punti in millimetri e di trasmettere i dati ad un computer tramite la connessione Bluetooth. Questo velocizza il rilievo dei tronchi di forma irregolare che sono sottoposti ad analisi tomografica con ArborSonic 3D.

### **Installazione**

L'installazione della connessione Bluetooth del calibro con il computer segue una procedura simile a quella della connessione del Tomografo ArborSonic 3D, ed è la seguente:

- Controllare che sia attiva la connessione Bluetotth del computer. A seconda dei modelli di computer possono esserci diverse modalità per attivare e disattivare la funzione bluetooth.
- Accendere il calibro premendo una sola volta l'unico pulsante a bottone di cui è dotato. Sul display compare '- - - - ' e rimane così per circa 6 secondi. Questo è il tempo che richiede l'avviamento delle funzioni elettroniche. Quando appare un qualsiasi numero significa che il calibro è pronto per effettuare le misure. Il valore che compare può essere trasmesso mediante la singola pressione del pulsante.
- Selezionare sul computer (sistema operativo Windows) "Pannello di controllo". Premere l'icona "Bluetooth" e selezionare "Aggiungi periferica". Attendere finchè compare nella lista "Caliper" quindi selezionare questa voce. Accertarsi di riportare il codice di sicurezza PIN che è 1234. Al termine dell'installazione appare il numero della porta COM che occorre annotare.
- Avviare il software ArborSonic 3D, selezionare l'icona "Impostazioni" contrassegnata da una chiave inglese e che

compare sul video in alto a destra, quindi premere il tasto con la scritta "Bluetooth Caliper". Il computer verifica le porte COM disponibili con una procedura che richiede circa 1 minuto e mostra alla fine l'elenco. A questo punto selezionare la porta che era apparsa al termine dell'installazione Bluetooth del calibro.

- Salvare l'impostazione, uscire dal software e quindi iniziarlo di nuovo.

#### **Utilizzo e taratura del calibro bluetooth**

Per comodità di trasporto le parti terminali dei due bracci del calibro sono staccabili. Per poter usare il calibro è necessario assemblare le due parti terminali infilando ciascuna di esse nel rispettivo braccio. La parte di braccio staccato e la rispettiva sede su cui si infila sono numerati, occorre fare attenzione ad infilare nella sede corretta ognuno dei due bracci altrimenti si potrebbero provocare dei danni al calibro elettronico.

Quando si fanno toccare fra loro le estremità dei due puntali sul display dovrebbe apparire il valore '0000'. Se non compare questo valore occorre effettuare una nuova taratura del calibro. A questo scopo occorre:

1) far toccare fra loro le due punte;

2) premere il pulsante per 5 secondi così da far apparire sul display il valore '0000'.

3) aprire poi del tutto il calibro fino a raggiungere l'ampiezza massima di 1.600 mm (utilizzare un metro a nastro per posizionare le due estremità alla giusta distanza)

4) premere di nuovo il pulsante per 5 secondi ed effettuare così la taratura della massima apertura..

Dopo aver avviato il software di gestione del tomografo ArborSonic 3D selezionare la sezione "Posizione sensori", quindi scegliere nella finestra "Schema" l'opzione Irregolare. Per le opzioni Circolare ed Ellittico non è necessario l'uso del calibro elettronico. Accendere il calibro quindi premi il pulsante "Collega calibro BT" nella parte bassa dello schermo, a questo punto una voce richiede in inglese "please measure distance between one and two" cioè "misura la distanza tra 1 e 2". Occorre posizionare un puntale del calibro nel punto dove il sensore 1 penetra nella corteccia e l'altro nel punto dove penetra il sensore 2, fatto questo premere una volta il pulsante. In tempo reale il valore della misura è trasmesso al computer. Subito dopo si dovrebbe sentire la richiesta della coppia di puntali sui quali effettuare la misura successiva. Attenzione che sia attivo il sonoro del computer e che il volume sia abbastanza alto da poter essere udito alla debita distanza.

Una volta trasmesse tutte le distanze dovrebbe apparire il disegno della sezione del tronco sul video. E' necessario effettuare una verifica che il disegno sia corretto. Se ci dovesse essere un errore (ad esempio perchè si è effettuata una misurazione diversa da quella richiesta dal software) l'immagine appare diversa rispetto a quella reale oppure non compare alcuna immagine. In questo caso è possibile modificare solo la misurata errata posizionandosi il puntatore del mouse nella casella da correggere oppure si ripetono tutte le misurazioni.

Il calibro si spegne automaticamente dopo 60 secondi che ha trasmesso l'ultimo dato. Prima di spegnersi il display lampeggia perciò se si vuole evitare lo spegnimento occorre premere il pulsante non appena il display inizia a lampeggiare.

#### **Carica delle batterie e manutenzione**

Il calibro è alimentato da batterie ricaricabili tramite il collegamento alla porta USB di un computer. Mentre il calibro si ricarica si accende una luce rossa che vira al verde quando le batterie sono cariche.

Il calibro non è impermeabile perciò non è adatto a lavorare sotto la pioggia ed è bene evitare di usarlo soprattutto con pioggia battente e intensa.

Quando si smontano i bracci removibili è bene fare attenzione a sfilarli con un movimento lineare senza che subiscano piegature.

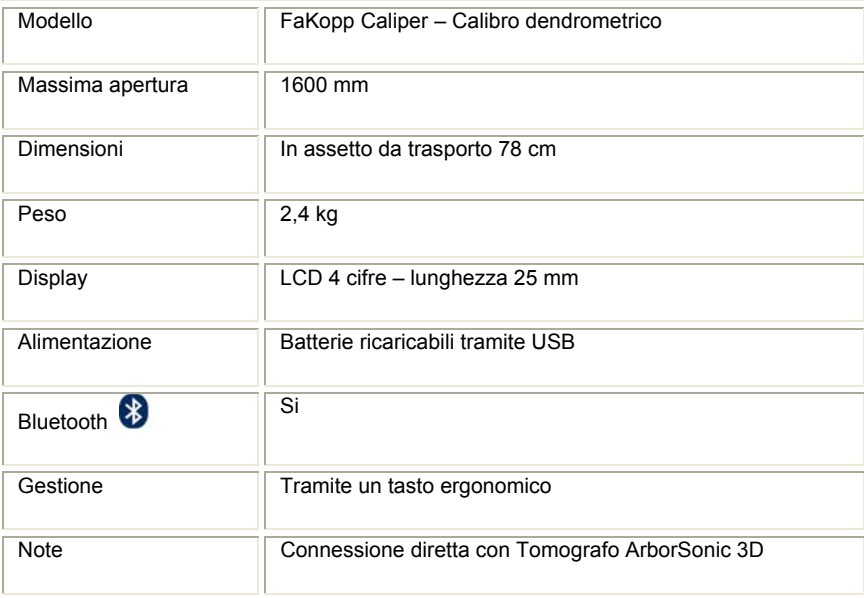

**Fotografie**

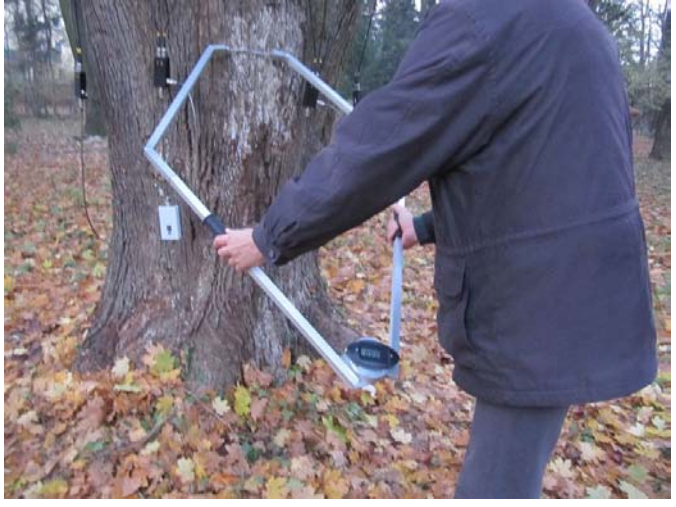

Taratura del punto '0000' premendo il pulsante

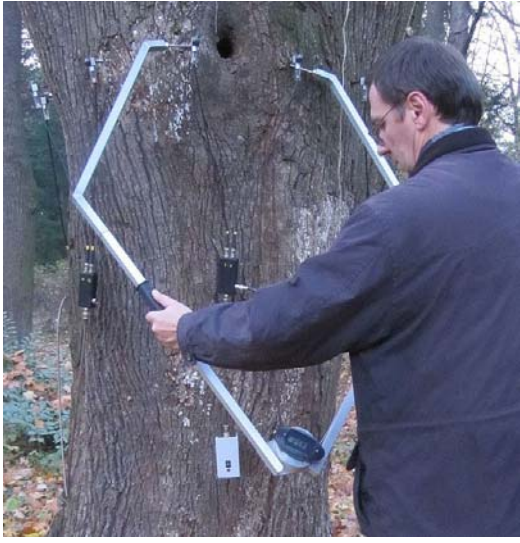

Utilizzo del calibro digitale

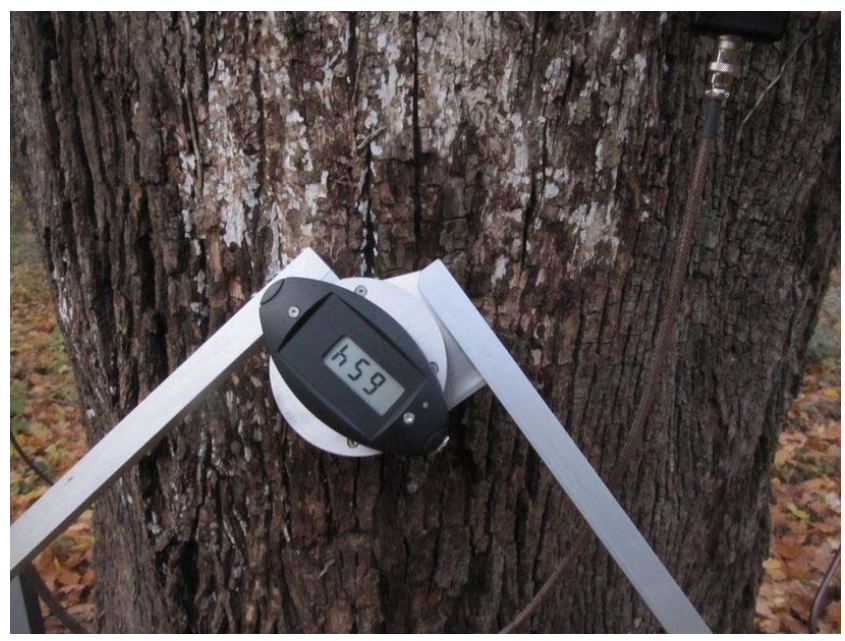

Il display mostra in mpo reale la misura rilevata espressa in millimetri.